#### **QGIS crashes when measuring distances with another ellipsoid than the default one**

*2006-09-21 07:38 AM - wolfgang-qual-gmx-net -*

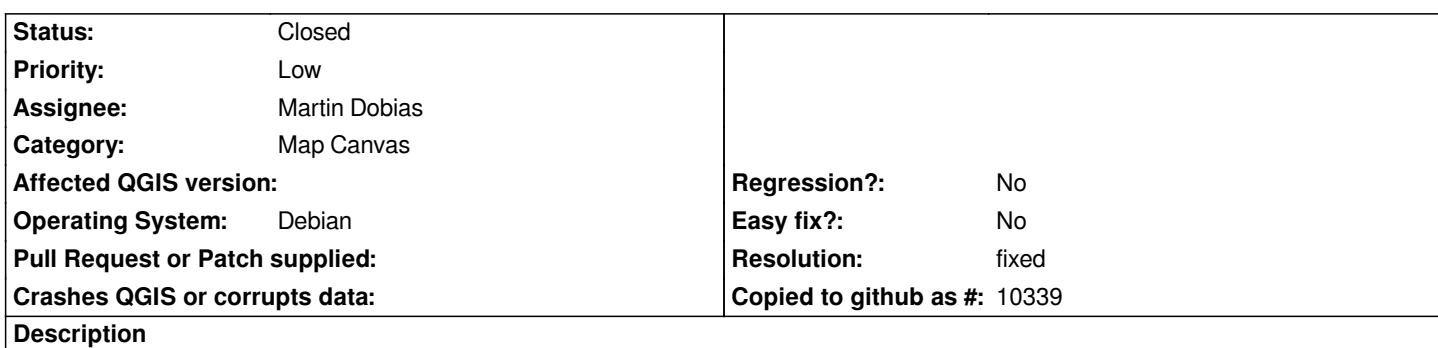

*When changing the default ellipsoid for the measuring-tool (with the default one, the results of the measurement are wrong) to another one (e.g. bessel), QGIS crashes with the first click of the measurement.*

*I am using 0.8.0 prev. 2, on Debian sarge.*

## **History**

#### **#1 - 2006-09-22 03:43 AM - Martin Dobias**

*I can't reproduce it. Someone else can?*

*Also please could you add some more information:*

*- any selected ellipsoid will fail except WGS84?*

*- what tool fails - measuring of distances or areas or both?*

*- what's the spatial reference system of the project?*

## **#2 - 2006-10-03 02:29 AM - anonymous -**

*Can not reproduce on Ubuntu Edgy (QGIS from SVN).*

*Reporter: could You, please, fetch fresh version from SVN and then test with it?*

## **#3 - 2006-11-11 05:41 PM - Gavin Macaulay -**

*I can reproduce it. The crash is caused by a throw in qgscoordinatetransform.cpp https://svn.qgis.org/trac/browser/trunk/qgis/src/gui/qgscoordinatetransform.cpp#L479), which isn't caught. Using the latest version from svn.*

*This is from loading a shapefile with an srs of +proj=longlat +ellps=WGS84 +datum=WGS84 +no\_defs from postgres, choosing the measure line tool, and [qgis exits with the first click of the mouse on the canvas. The ellipsoid for the length ca](https://svn.qgis.org/trac/browser/trunk/qgis/src/gui/qgscoordinatetransform.cpp#L479)lculation is walbeck. Output on the console is:*

*Warning: [[QgsSpatialRefSys]]::getRecord failed : select \* from tbl\_srs where parameters='+proj=longlat +ellps=walbeck +no\_defs'*

*Warning: [[QgsSpatialRefSys]]::findMatchingProj -------> no match found in user db*

*Warning: [[QgsSpatialRefSys]]::getRecord failed : select \* from tbl\_srs where parameters='+proj=longlat +ellps=walbeck +no\_defs'*

*Warning: [[QgsSpatialRefSys]]::findMatchingProj -------> no match found in user db*

*Warning: QPainter::begin: Painter already active*

*Warning: [[QgsSpatialRefSys]]::getRecord failed : select \* from tbl\_srs where parameters='+proj=longlat +ellps=walbeck +no\_defs'*

*Warning: [[QgsSpatialRefSys]]::findMatchingProj -------> no match found in user db*

*Warning: Throwing exception qgscoordinatetransform.cpp*

*Warning: Throwing exception qgscoordinatetransform.cppÌ terminate called after throwing an instance of 'QgsCsException' what(): Failed forward transform of (47310.6, 104558) with error: geocentric transformation missing z or ellps*

*Abort*

*relevant bit from the stacktrace is:*

*#3913 0xb6423ab2 in +cxa\_throw () from /usr/lib/libstdc++.so.6 #10 0xb7daefa0 in [[QgsCoordinateTransform]]::transform (this=0x8174330, thePoint= {m\_x = 2716238.255536627, m\_y = 6044930.7005962525}, direction=QgsCoordinateTransform::FORWARD) at qgscoordinatetransform.cpp:205 #3914 0xb7ca6ec3 in [[QgsDistanceArea]]::measureLine (this=0x820f810, p1=@0xbfffe430, p2=@0xbfffe420) at qgsdistancearea.cpp:297 #3915 0xb7e0e89a in [[QgsMeasure]]::mouseMove (this=0x81b0390, point=@0xbfffe4d0)*

 *at qgsmeasure.cpp:184*

# **#4 - 2006-11-12 12:49 AM - Gavin Macaulay -**

*Fixed in svn commit:8bbd8062 (SVN r6084). But the lengths and areas given look wrong :(*

## **#5 - 2006-11-12 01:11 AM - Gavin Macaulay -**

*- Status changed from Open to Closed*

*- Resolution set to fixed*

*My fault - the base srs was wrong for the data.*

#### **#6 - 2009-08-22 12:46 AM - Anonymous**

*Milestone Version 0.8 deleted*